# **On this page**

- [Summary](#page-0-0)
- [Comments/Anecdotes](#page-0-1)
- [Resources](#page-0-2)
- [FAQs](#page-0-3)
- <span id="page-0-0"></span>• [Comparison](#page-1-0)

#### **Summary**

#### (drawn from <https://en.wikipedia.org/wiki/GitHub>)

GitHub is a collaborative code repository to host and review code, manage projects and build software. It offers all of the distributed version control and source code management (SCM) functionality of Git as well as adding its own features. It provides access control and several collaboration features such as bug tracking, feature requests, task management, and wikis for every project.

CI/CD is accomplished via integrations with other products, while GitLab has integrated CI/CD. In contrast, GitHub also offers application performance and server monitoring along with cycle analytics. GitLab includes static and dynamic security testing and container scanning.

GitHub offers plans for both private repositories and free accounts which are commonly used to host open-source software projects. As of June 2018, GitHub reports having over 28 million users and 57 million repositories (including 28 million public repositories), making it the largest host of source code in the world.

On June 4, 2018, Microsoft announced it had reached an agreement to acquire GitHub for US\$7.5 billion. The purchase is expected to close by the end of the year.

<span id="page-0-1"></span>GitHuba is also offered in a self-managed version called GitHub Enterprise (GHE).

### **Comments/Anecdotes**

- Feedback from customers is that GitHub Enterprise (GHE) has trouble scalling. It seems like anyone nearing 2k users starts to run into issues. GitLab is [enterprise](file:///enterprise-class/) class and scales to > 32K users.
- 2018-09-10 GitHub announces thatMicrosoft Azure Pipelines are available in the GitHub [Marketplace](https://blog.github.com/2018-09-10-azure-pipelines-now-available-in-github-marketplace/). This is in parallel with Microsoft (who recently acquired GitHub) announcing their Azure DevOps (rebranded VSTS/TFS). Related? Yes!
- 2018-09-10 Microsoft announces theaddition of GitHub Pull Requests [integrated](https://code.visualstudio.com/blogs/2018/09/10/introducing-github-pullrequests) directly into Visual Studio Code. Visual Studio Code is Microsoft's [lightweight](https://azure.microsoft.com/en-us/products/visual-studio-code/) (but still not web based) code editor.

### **Resources**

<span id="page-0-3"></span><span id="page-0-2"></span>**•** GitHub [Website](https://www.github.com/)

### **FAQs**

# **Distribution architecture**

Q: Is GHE is based on a closed VM

A: Yes - https://help.github.com/enterprise/2.13/admin/guides/installation/ "GitHub Enterprise is distributed as a virtual machine image that you install and manage within your existing infrastructure.â€

Possible disadvantages of a closed VM:

Q: a closed environment (could be a trojan inside!)

A: Agree with assessment

Q: Installation is quite complicated

A: DISAGREE - single VM makes it easy to install, although less flexible

See installation instructions at https://help.github.com/enterprise/2.13/admin/guides/installation/setting-up-a-github-enterprise-instance/

Q: upgrades and patching is complicated

A: DISAGREE - VM appliance makes patching and upgrading relatively simple.

See upgrade instructions at https://help.github.com/enterprise/2.13/admin/guides/installation/upgrading-github-enterprise/

Q: bad thing off my head for using VM is I/O

A: Not clear - In general yes. But things can be tuned to improve it a lot

See https://academic.oup.com/comjnl/article/61/6/808/4259797 for general recent study on this.

Q: probably can't separate the installation to separated parts (in order to improve performance)

A: DISAGREE - Can have VM act as different parts to scale per requirements. See

<span id="page-1-0"></span>https://help.github.com/enterprise/2.13/admin/guides/clustering/about-cluster-nodes/#cluster-design-recommendations and https://help.github.com/enterprise/2.13/admin/guides/clustering/initializing-the-cluster/ for more details.

## **Comparison**

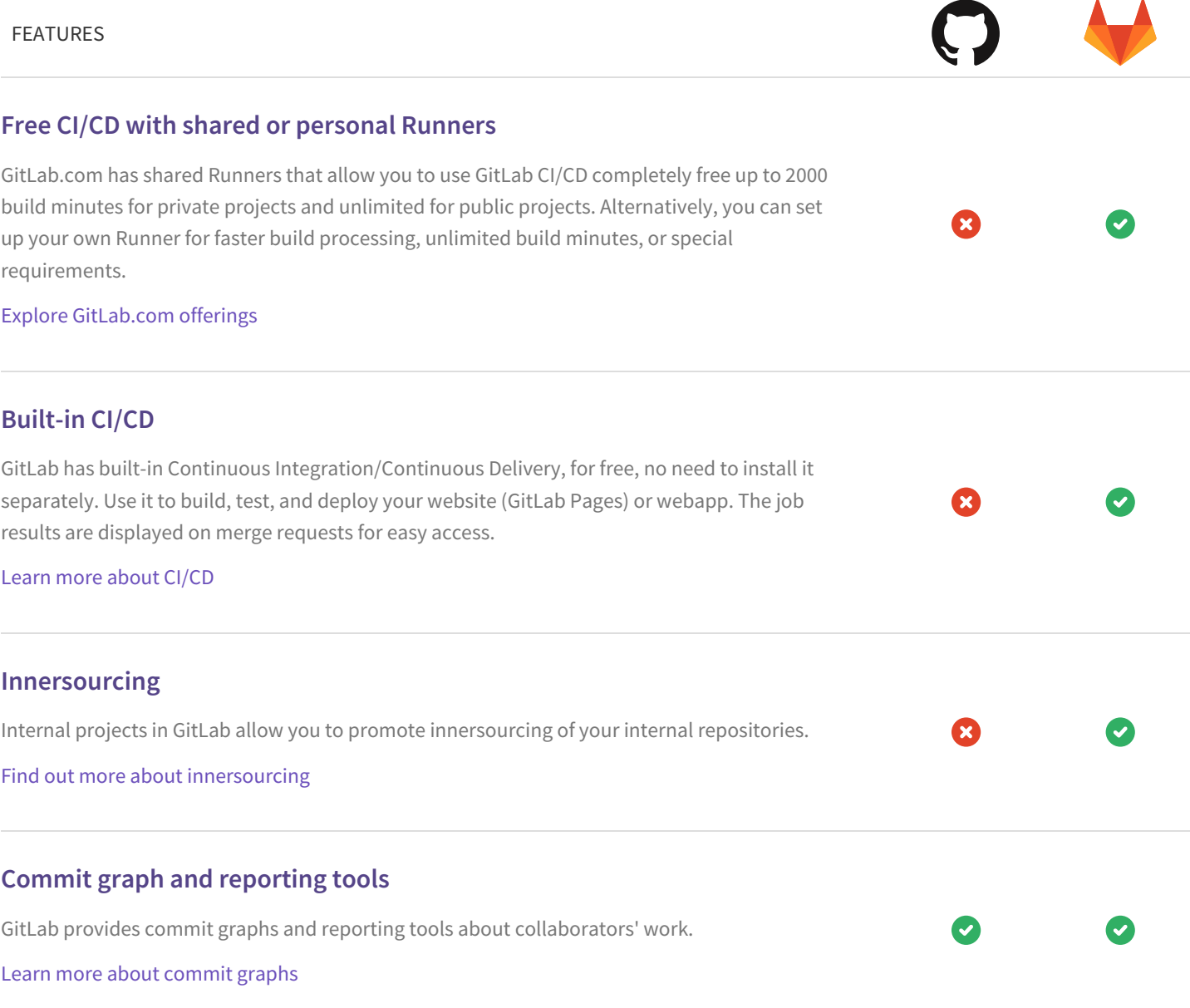

# **Group Milestones**

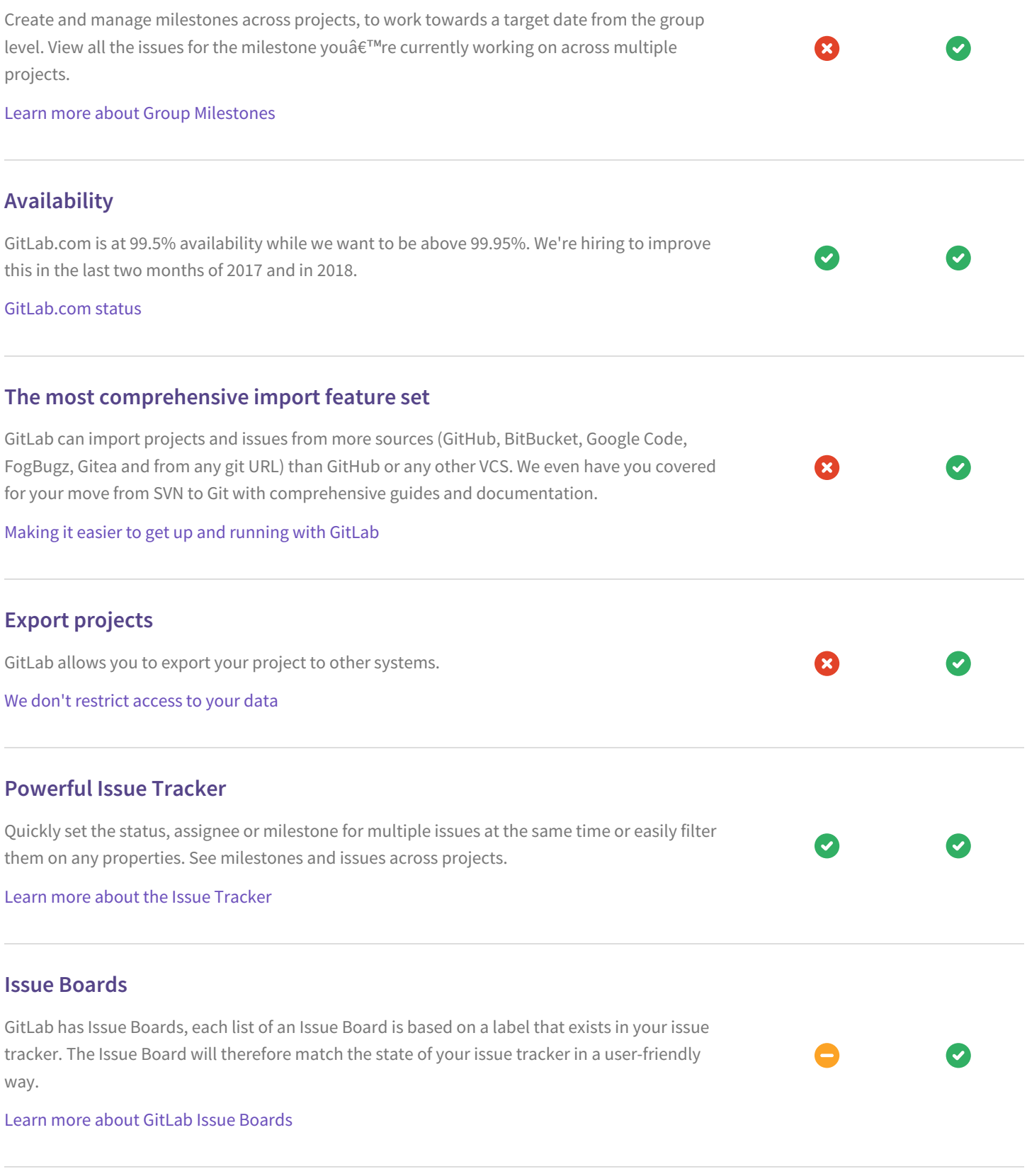

# **Burndown Charts**

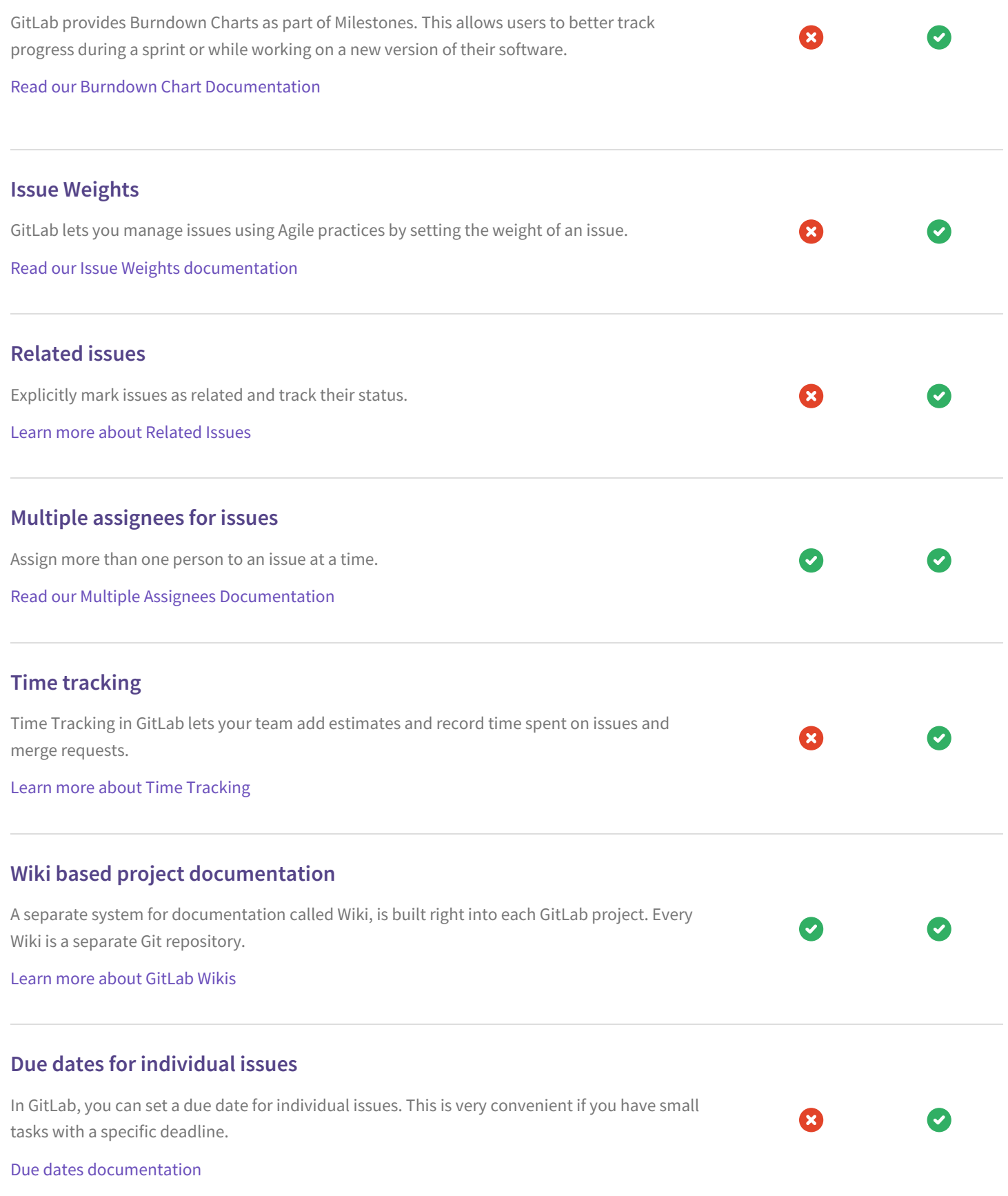

### **Move issues between projects**

You can move issues between projects in GitLab. All links, history and comments will be copied and the original issue will reference the newly moved issue. This makes working with multiple issue trackers much easier.

Learn more about moving issues [between](https://docs.gitlab.com/ee/user/project/issues/moving_issues.html) projects

### **Create new branches from issues**

In GitLab, you can quickly create a new branch from an issue on the issue tracker. It will include the issue number and title automatically, making it easy to track which branch belongs to which issue.

See how in our [documentation](https://docs.gitlab.com/ee/user/project/repository/web_editor.html#create-a-new-branch-from-an-issue)

#### **Allow edits from upstream maintainers in branch**

When a user opens a merge request from a fork, they are given the option to allow upstream maintainers to collaborate with them on the source branch. This allows the maintainers of the upstream project to make small fixes or rebase branches before merging, reducing the back and forth of accepting community contributions.

### **Application performance monitoring**

GitLab collects and displays performance metrics for deployed apps, leveraging Prometheus. Developers can determine the impact of a merge and keep an eye on their production systems, without leaving GitLab.

Learn more about [monitoring](https://docs.gitlab.com/ee/user/project/integrations/prometheus.html) deployed apps

## **Application performance alerts**

GitLab allows engineers to seamlessly create service level indicator alerts and be notified of any desired events, all within the same workflow where they write their code.

Learn more about [creating](https://docs.gitlab.com/ee/user/project/integrations/prometheus.html#setting-an-alert) SLI alerts

#### **GitLab server monitoring**

GitLab comes out of the box enabled for Prometheus monitoring with extensive instrumentation, making it easy to ensure your GitLab deployment is responsive and healthy.

Learn more about [monitoring](https://docs.gitlab.com/ee/administration/monitoring/prometheus/index.html) the GitLab service

# **Cycle Analytics**

GitLab provides a dashboard that lets teams measure the time it takes to go from planning to monitoring. GitLab can provide this data because it has all the tools built-in: from the idea, to the CI, to code review, to deploy to production.

Learn more about Cycle [Analytics](file:///features/cycle-analytics/)

# **Quick actions**

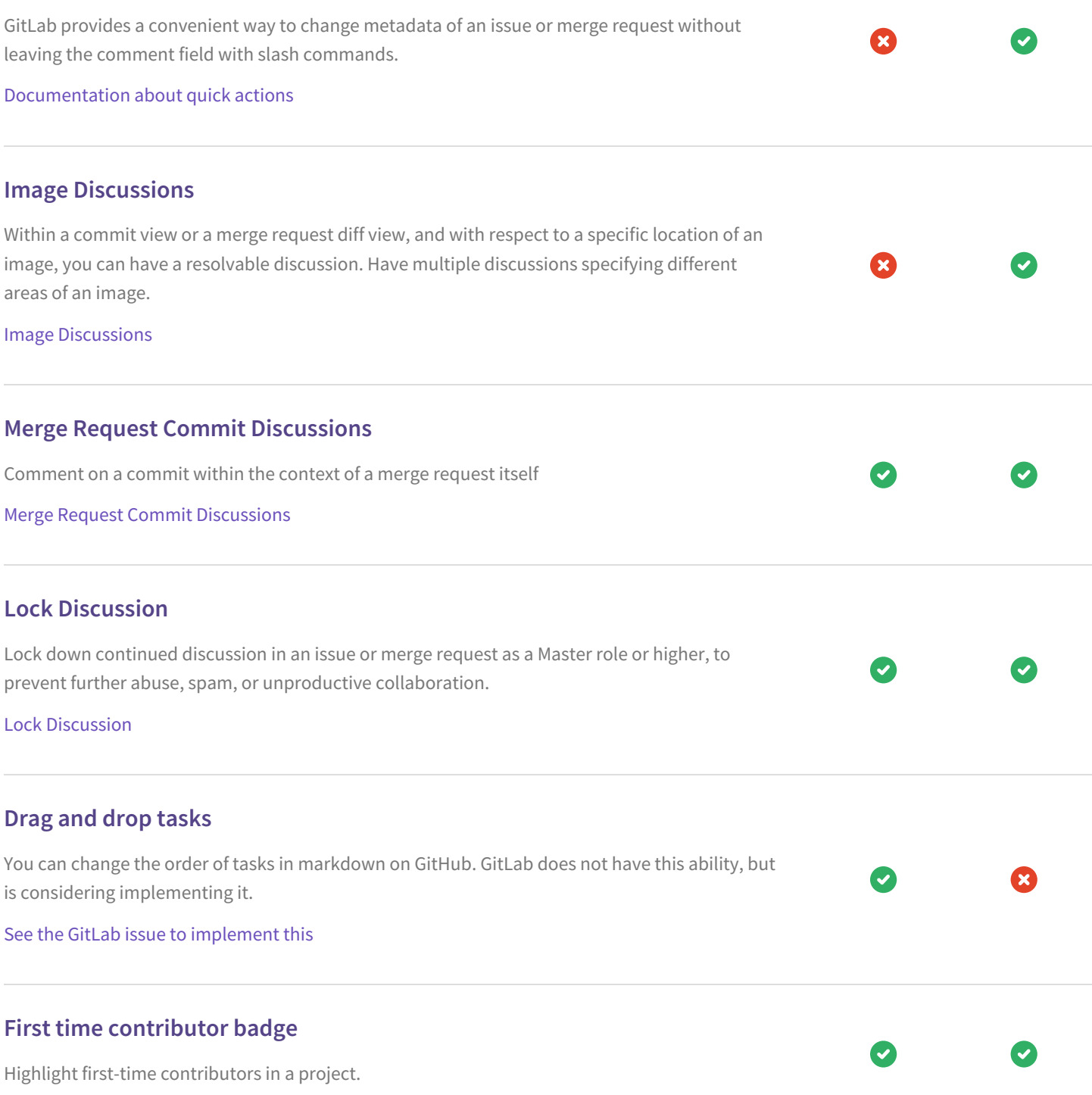

×

### **SUPPORT file link**

Link from new issues to a SUPPORT file, pointing to support resources.

See the GitLab issue to [implement](https://gitlab.com/gitlab-org/gitlab-ce/issues/35397) this

### **Built-in Container Registry**

GitLab Container Registry is a secure and private registry for Docker images. It allows for easy upload and download of images from GitLab CI. It is fully integrated with Git repository management.

[Documentation](https://docs.gitlab.com/ee/user/project/container_registry.html) on Container Registry

# **Full Binary Repository**

A binary repository is a software repository for packages, artifacts and their corresponding metadata. It can be used to store binary files produced by an organization itself, such as product releases and nightly product builds, or for third party binaries which must be treated differently for both technical and legal reasons.

## **Preview your changes with Review Apps**

With GitLab CI/CD you can create a new environment for each one of your branches, speeding up your development process. Spin up dynamic environments for your merge requests with the ability to preview your branch in a live environment.

Learn more about [Review](file:///features/review-apps/) Apps

### **New features every month**

GitLab is updated with new features and improvements every month on the 22nd.

## **One integrated tool**

Other tools require the integration of multiple 3rd party tools to complete the software development lifecycle. GitLab has a completely integrated solution that covers the entire development lifecycle.

## **Access to the server**

You have complete control of the server/instance, so you can install additional software (intrusion detection, performance monitoring, etc.) and view log files on the server itself. GitLab's advanced log system means everything gets logged and provides you with easy access to a wealth of log file information.

#### Learn more about [logging](https://docs.gitlab.com/ee/administration/logs.html)

# **Runs on metal**

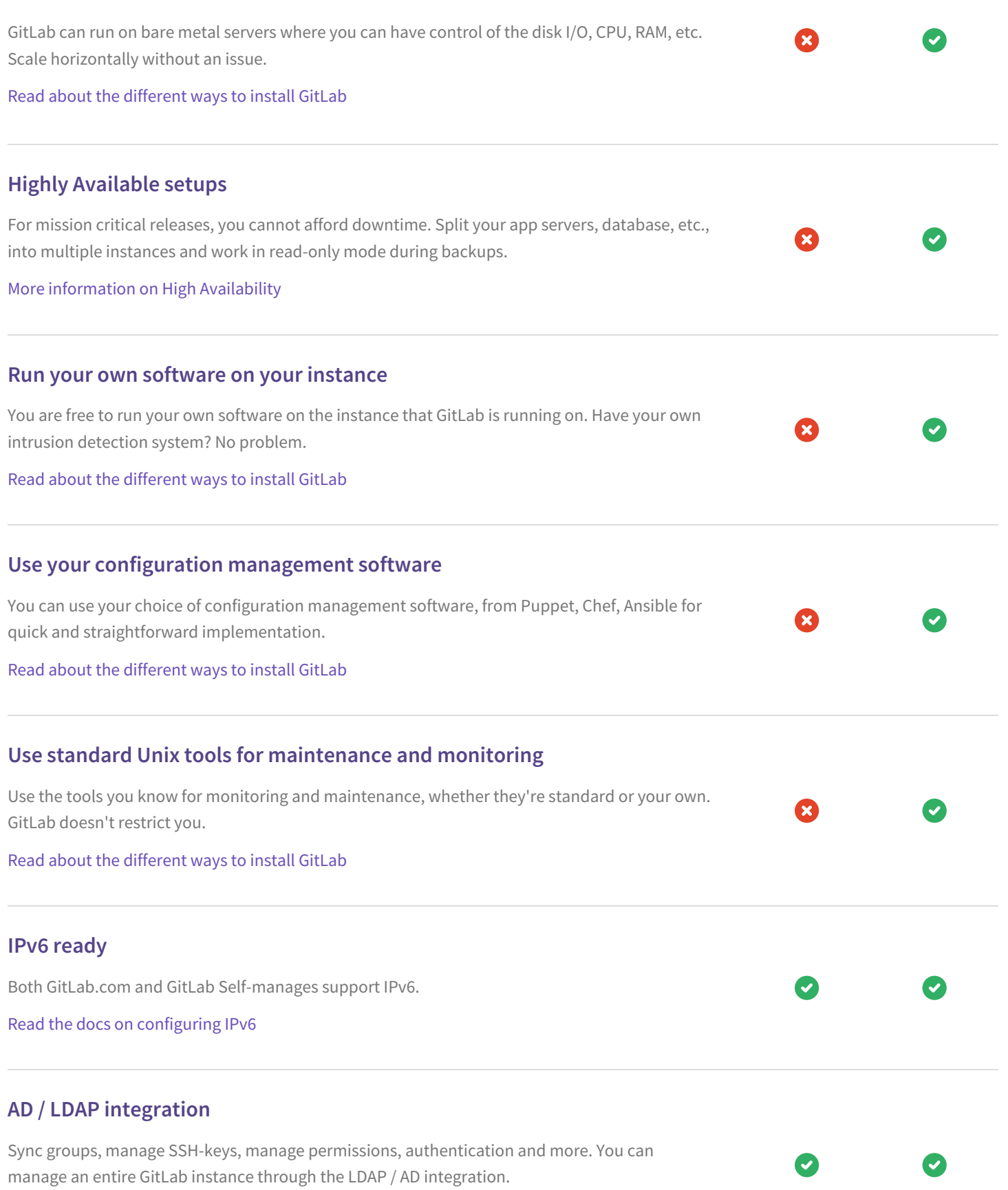

More [information](https://docs.gitlab.com/ee/administration/auth/ldap.html) about AD / LDAP integration

### **Multiple LDAP / AD server support**

Link multiple LDAP servers to GitLab for authentication and authorization

Advanced LDAP [configuration](https://docs.gitlab.com/ee/administration/auth/ldap-ee.html)

# **Multiple approvals in code review** In GitLab, to ensure strict code review, you can require a specific number of approvals on a merge request by different users before being able to merge it. You can undo an approval by removing it after the fact. Approvals [Documentation](https://docs.gitlab.com/ee/user/project/merge_requests/merge_request_approvals.html) **Ease of migration from other providers** GitLab lets you easily migrate all repos, issues and merge request data from your previous provider. Learn how to migrate your [projects](https://docs.gitlab.com/ee/user/project/import/index.html) to GitLab **Confidential Issues** Keep your information secure with Confidential Issues. With GitLab, you can create confidential issues visible only for project members with Reporter access level or above. Learn more about [Confidential](https://docs.gitlab.com/ee/user/project/issues/confidential_issues.html) Issues **Access to and ability to modify source code** GitLab Enterprise Edition is publicly readable, meaning you can scan or modify the code to meet your security and development needs. The code used by most other providers is proprietary, meaning you cannot edit or view the source code. Read the GitLab [Enterprise](https://gitlab.com/gitlab-org/gitlab-ee/blob/master/LICENSE) Edition license. **A comprehensive API** GitLab provides APIs for most features, allowing developers to create deeper integrations with the product. Read our API [Documentation](https://docs.gitlab.com/ee/api/) **Search files with fuzzy file finder** GitLab provides a way to search a file in your repository in one keystroke. Read about the file finder in our [documentation](https://docs.gitlab.com/ee/workflow/file_finder.html)

# **Fast-forward merge with option to rebase**

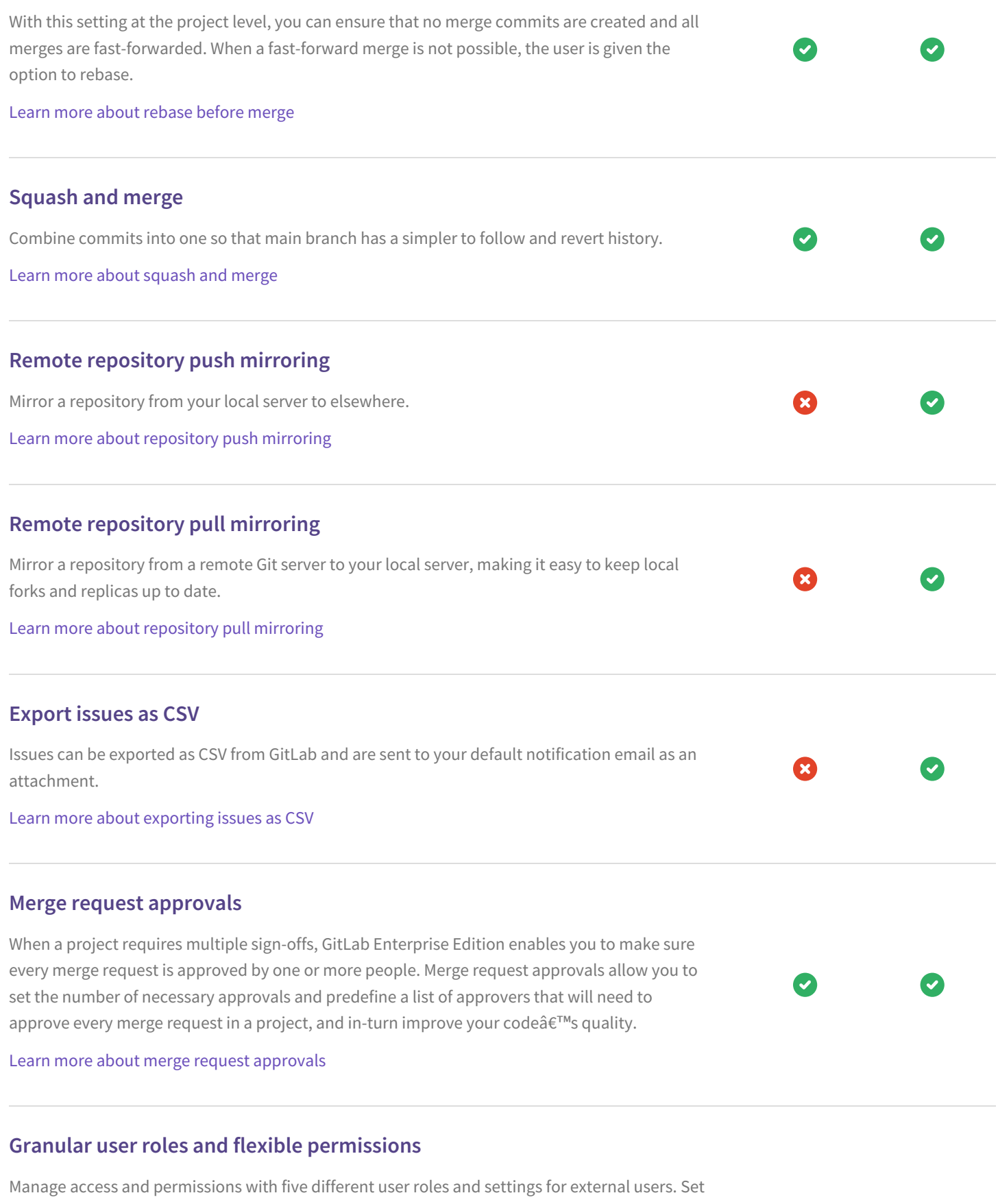

Ø

 $\bullet$ 

permissions according to people's role, rather than either read or write access to a repository.

Don't share the source code with people that only need access to the issue tracker.

Learn more [about](https://docs.gitlab.com/ee/user/permissions.html) User Roles

# **Todos**

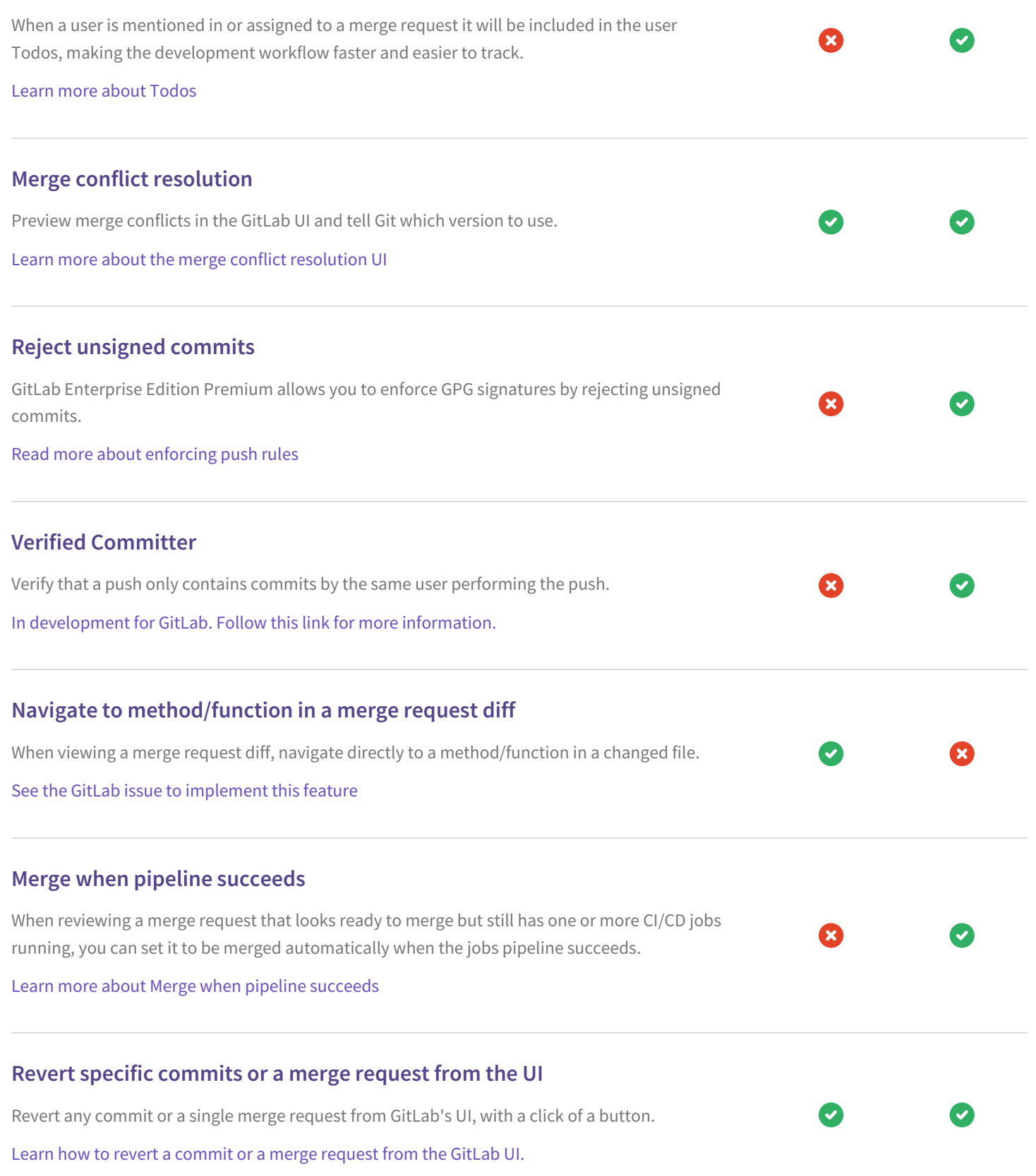

### **Inline commenting and discussion resolution**

Code or text review is faster and more effective with inline comments in merge requests. Leave comments and resolve discussions on specific lines of code. In GitLab, Merge Request inline comments are interpreted as a discussion. You can configure your project to only accept merge requests when all discussions are resolved.

Learn more about resolving [discussions](https://docs.gitlab.com/ee/user/discussions/#resolvable-discussions)

# **Cherry-picking changes** Cherry-pick any commit in the UI by simply clicking the Cherry-Pick button in a merged merge request or a specific commit. Learn more about cherry picking merge [requests](https://docs.gitlab.com/ee/user/project/merge_requests/cherry_pick_changes.html) **GPG Signed Commits** Sign commits and prove that a commit was performed by a certain user. Read more about GPG signed [commits](https://docs.gitlab.com/ee/user/project/gpg_signed_commits/) **Code Owners** The ability to specify Code Owners or reviewers in the repository. GitLab's issue to [implement](https://gitlab.com/gitlab-org/gitlab-ee/issues/1012) this **Subgroups: groups within groups** Create groups within groups to easily manage large numbers of people and projects. Learn more about [Subgroups](file:///features/subgroups/) **Container debugging with an integrated web terminal** Easily debug your containers in any of your environments using the built-in GitLab Web Terminal. GitLab can open a terminal session directly from your environment if your application is deployed on Kubernetes. This is a very powerful feature where you can quickly debug issues without leaving the comfort of your web browser. Learn more about the web [terminal](https://docs.gitlab.com/ee/ci/environments.html#web-terminals) **Publish static websites for free with GitLab Pages** GitLab Pages provides an easy system for hosting static sites using GitLab repositories and GitLab CI, complete with custom domains and HTTPS support. Learn more about [GitLab](file:///features/pages/) Pages

# **Publish your website from a private project for free**

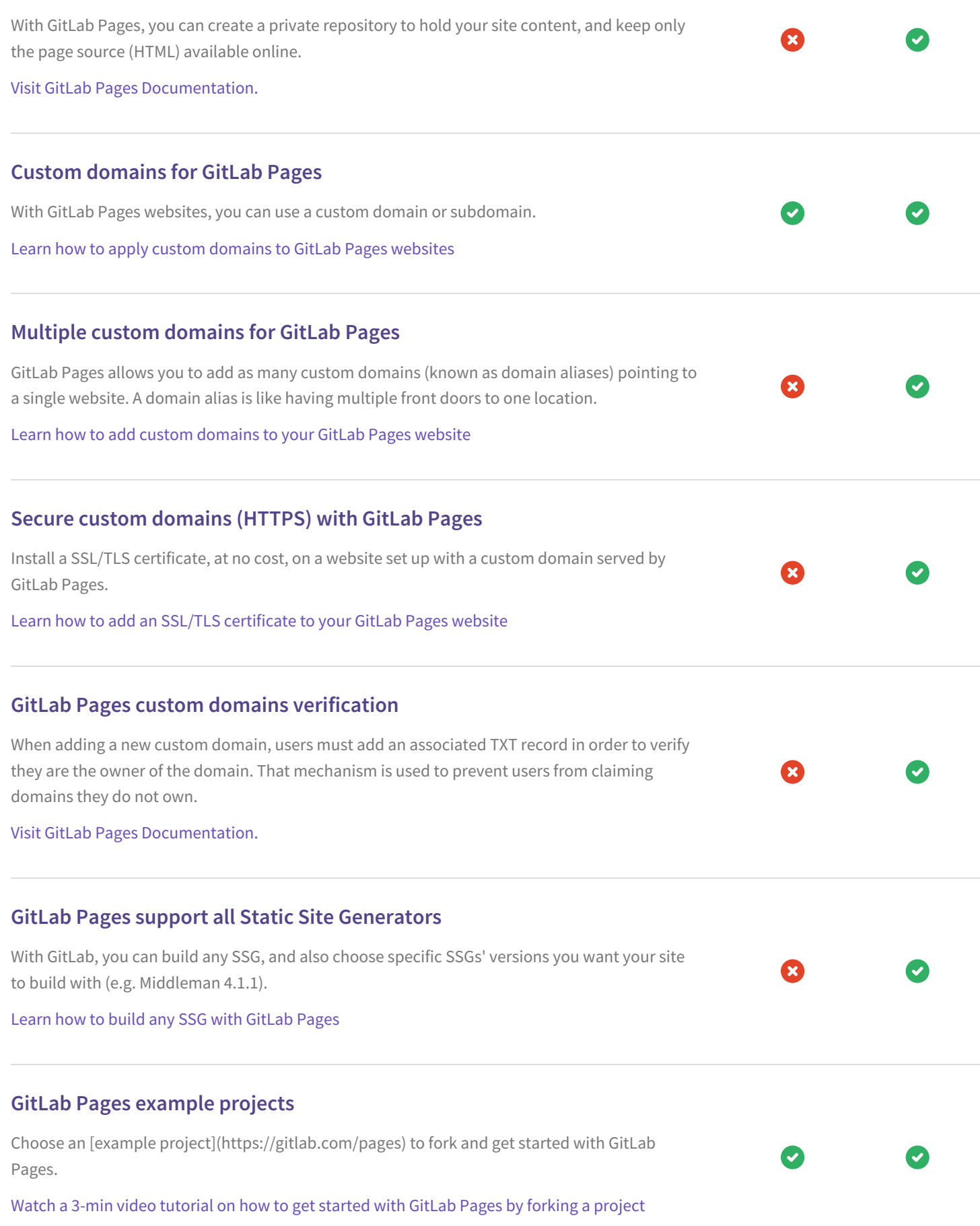

### **GitLab Pages supports all Jekyll plugins**

Besides building any Jekyll version you want, with GitLab Pages you can use all Jekyll plugins available. Visit GitLab Pages [Documentation.](https://docs.gitlab.com/ee/user/project/pages/) **Custom Error Pages (404) for GitLab Pages** GitLab Pages allows you to create custom error pages. Learn how to add a custom 404 to GitLab Pages [websites](https://docs.gitlab.com/ee/user/project/pages/introduction.html#custom-error-codes-pages) **Deploy Boards** GitLab Premium ships with Deploy Boards offering a consolidated view of the current health and status of each CI/CD environment running on Kubernetes. The status of each pod of your latest deployment is displayed seamlessly within GitLab without the need to access Kubernetes. Learn more about [Deploy](https://docs.gitlab.com/ee/user/project/deploy_boards.html) Boards **Control** Take control of maintenance downtime, don't be at the mercy of your hosting provider. Control how and where your code is backed up and stored. **You decide when you upgrade** GitLab releases a new version each month and lets you choose when to upgrade. Learn how to [upgrade](file:///update) your GitLab instance **Easy upgrade process** Using our official Linux repositories or the official Docker image, upgrading GitLab is a breeze. Learn how to [upgrade](file:///update) your GitLab instance **Labels** Labels provide an easy way to categorize issues or merge requests based on descriptive titles as 'bug', or 'documentation'.

Learn more about [GitLab](https://docs.gitlab.com/ee/user/project/labels.html) Labels

# **Ability to edit all fields of a merge request**

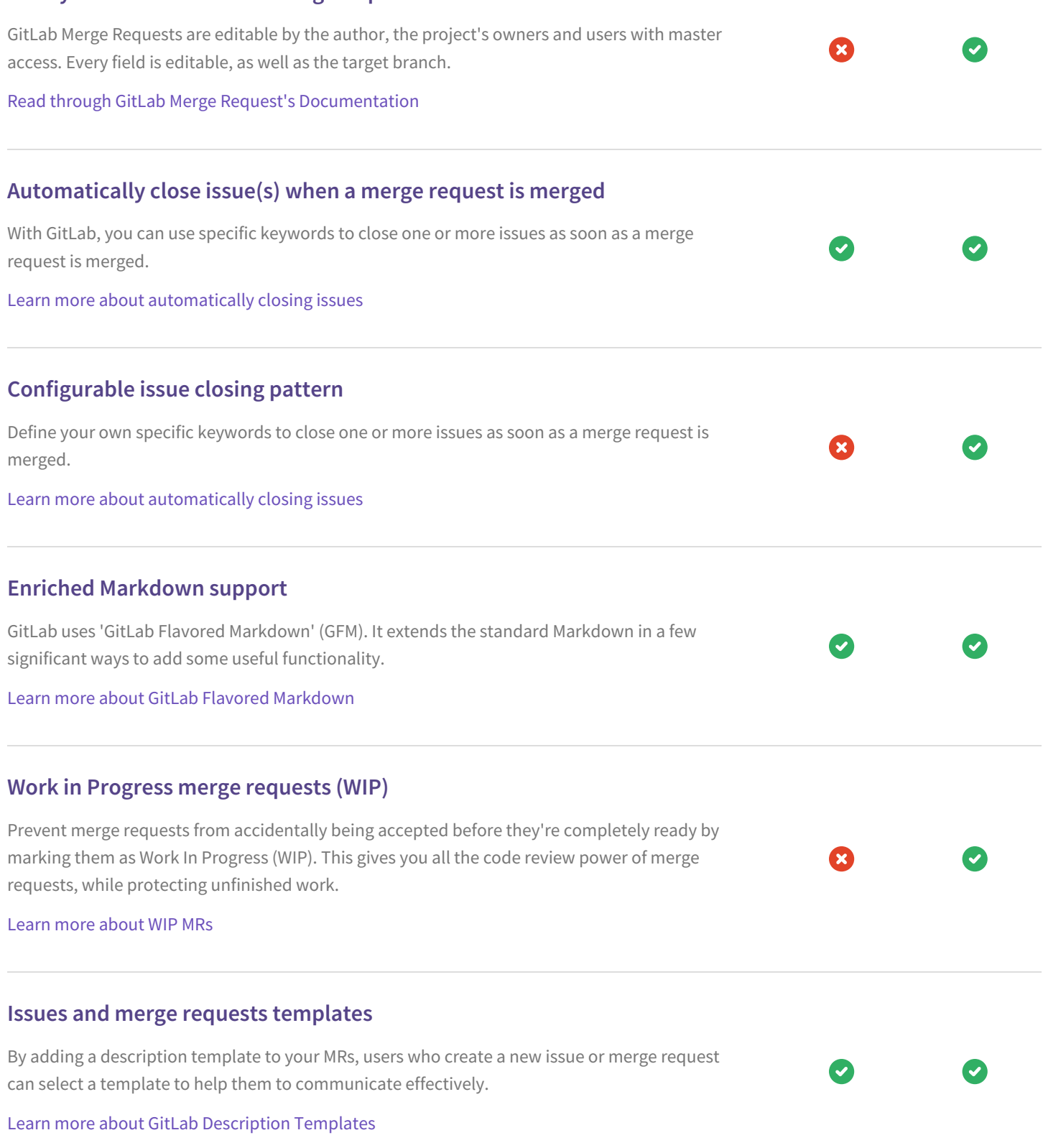

# **Custom Git Hooks**

Leverage the power of Git Hooks and chain them together to fire off custom scripts when certain actions occur on the repository. If the commit is declined or an error occurs during the Git hook check, the error message of the hook will be present in GitLab's UI. GitLab supports all types of hooks.

Learn how to use Git [Hooks](https://docs.gitlab.com/ee/administration/custom_hooks.html) with GitLab

# **Responsive-first design** GitLab is built with a responsive-first design approach. Be it on a desktop, tablet or smartphone, GitLab is optimized to be viewed for the best result. **Community based, users can help shape the product** GitLab has open issue trackers for almost all of its operations. From GitLab itself to infrastructure and marketing, you can help shape the product. View all GitLab [contributors](http://contributors.gitlab.com/) **Git LFS 2.0 support** Manage large files such as audio, video and graphics files with the help of Git LFS. Git LFS 2.0 file locking support helps large teams work with binary assets and is integrated with our native file locking feature. Learn more about Git LFS [support](https://docs.gitlab.com/ee/workflow/lfs/manage_large_binaries_with_git_lfs.html) in GitLab **Security Dashboards** Security Dashboard report the latest security status of the default branch for each project Learn more about Security [Dashboards](https://docs.gitlab.com/ee/user/project/security_dashboard.html) **Static Application Security Testing** GitLab allows easily running Static Application Security Testing (SAST) in CI/CD pipelines; checking for vulnerable source code or well known security bugs in the libraries that are included by the application. Results are then shown in the Merge Request and in the Pipeline view. This feature is available as part of [Auto DevOps] (https://docs.gitlab.com/ee/topics/autodevops/#auto-sast) to provide security-by-default. Learn more about Static [Application](https://docs.gitlab.com/ee/user/project/merge_requests/sast.html) Security Testing

### **Dependency Scanning**

GitLab automatically detects well known security bugs in the libraries that are included by the application, protecting your application from vulnerabilities that affect dependencies that are used dynamically. Results are then shown in the Merge Request and in the Pipeline view. This feature is available as part of [Auto DevOps] (https://docs.gitlab.com/ee/topics/autodevops/#auto-dependency-scanning) to provide

Learn more about [Dependency](https://docs.gitlab.com/ee/user/project/merge_requests/dependency_scanning.html) Scanning

### **Container Scanning**

security-by-default.

When building a Docker image for your application, GitLab can run a security scan to ensure it does not have any known vulnerability in the environment where your code is shipped. Results are then shown in the Merge Request and in the Pipeline view. This feature is available as part of [Auto DevOps](https://docs.gitlab.com/ee/topics/autodevops/#auto-container-scanning) to provide security-by-default.

Learn more about [container](https://docs.gitlab.com/ee/user/project/merge_requests/container_scanning.html) scanning

# **Dynamic Application Security Testing**

Once your application is online, GitLab allows running Dynamic Application Security Testing (DAST) in CI/CD pipelines; your application will be scanned to ensure threats like XSS or broken authentication flaws are not affecting it. Results are then shown in the Merge Request and in the Pipeline view. This feature is available as part of [Auto DevOps] (https://docs.gitlab.com/ee/topics/autodevops/#auto-sast) to provide security-by-default.

Learn more about [application](https://docs.gitlab.com/ee/user/project/merge_requests/dast.html) security for containers

## **Interactive Application Security Testing**

[IAST](https://blogs.gartner.com/neil\_macdonald/2012/01/30/interactive-application-securitytesting/) combines elements of static and dynamic application security testing methods to improve the overall quality of the results. IAST typically uses an agent to instrument the application to monitor library calls and more. GitLab does not yet offer this feature.

×

## **Runtime Application Security Testing**

RASP uses an agent to instrument the application to monitor library calls as the application is running in production. Unlike other security tools, RASP can take action to block threats in realtime, similar to a Web Application Firewall but from within the app's runtime environment rather than at the network layer. GitLab does not yet offer this feature.

# **Create projects with Git push**

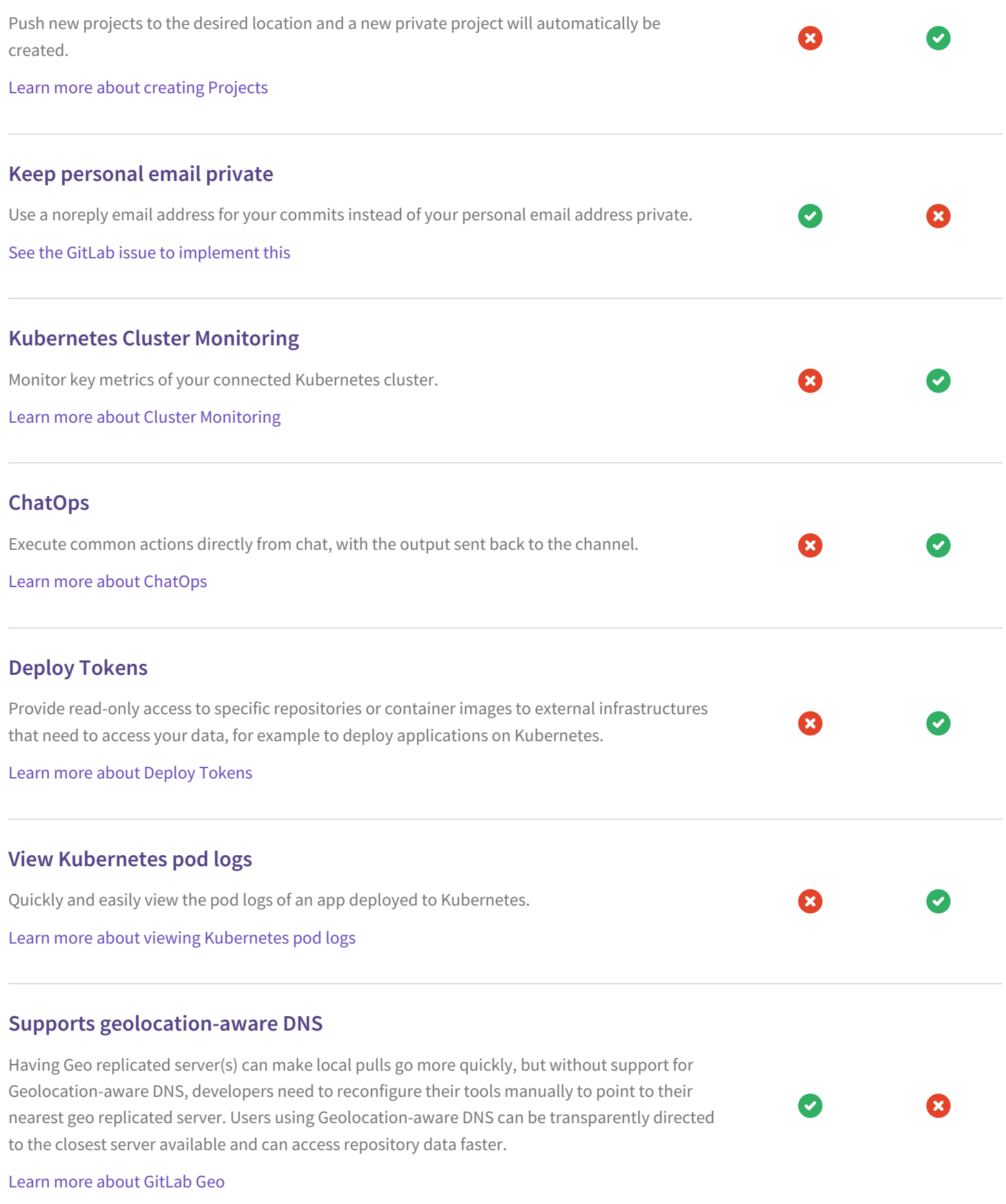

# **Advanced global search installed as default search**

Advanced global search via ElasticSearch is installed and enabled as part of the core installation and provides the default search capability

Learn more about [GitLab](https://docs.gitlab.com/ee/user/search) search

# **Groups dropdown in navigation**

Searching for a group is directly available behind a lightweight dropdown menu, removing the need to navigate away from your work into a separate view when you're looking for a hard-× to-remember group.

 $\mathbf{x}$ 

Learn more about [Groups](https://docs.gitlab.com/ee/user/group/)

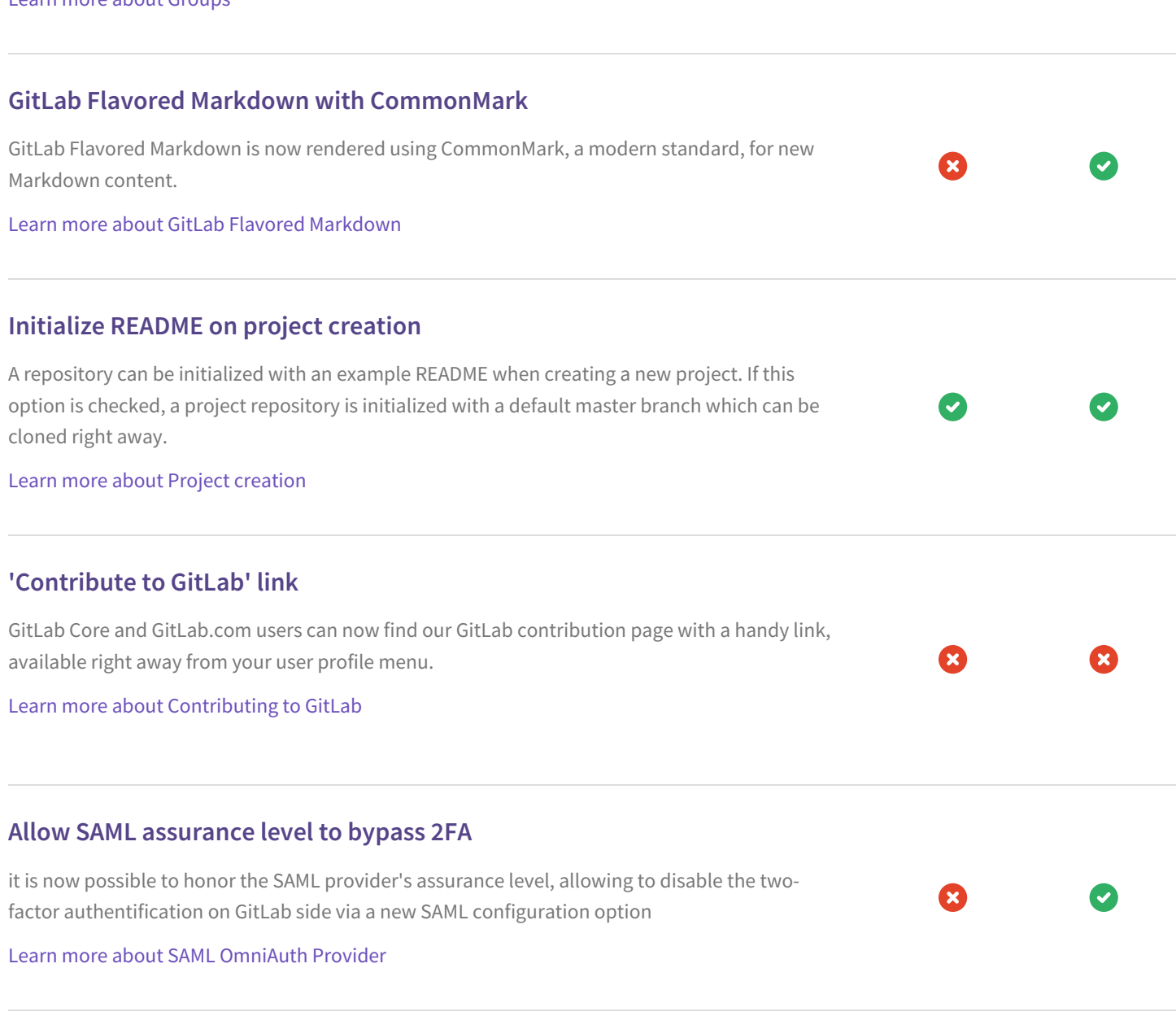

### **Manage third party offers**

GitLab 11.1 introduces the ability to control the display of third party offers in the administration area, providing more control over the display of these offers Learn more [about](https://docs.gitlab.com/ee/user/admin_area/settings/third_party_offers.html) Third party offers **See JUnit test summaries in merge request widget** GitLab allows you to view JUnit test results from the merge request widget, giving you insight into quality impacts of your changes. Learn more about JUnit test [summaries](https://docs.gitlab.com/ee/user/project/merge_requests/junit_test_reports.html) in the merge request widget **User status message** Define and show your personal status message via an Emoji and text message, exposed on your profile page and on any comment and author line. Learn more about Status [messages](https://docs.gitlab.com/ee/user/profile/#current-status/)

### **Private profile page**

In certain situations, when privacy is of concern, users might not want to show their activity, contributions and personal projects. Activity-related information can be disabled in the profile settings.

Learn more about Private [profiles](https://docs.gitlab.com/ee/user/profile/#private-profile/)

### **Download single repository files**

When browsing through project repositories on GitLab, having direct access to single files is a relevant use case. A 'Download' button in the file viewer allows you to download individual files from the GitLab UI.

#### Learn more about Project [repositories](https://docs.gitlab.com/ee/user/project/repository/)

### **Repository languages on project overview**

A code languages bar on the project overview shows all relevant languages the GitLab repository consists of, including relative quantity.

Learn more about [Projects](https://docs.gitlab.com/ee/user/project/)

# **Interactive Web Terminals**

Interactive web terminals allow you to connect to a running or completed Kubernetes or Shell runner job and manually run commands to better understand what's happening in the system.

Learn more about [Interactive](https://docs.gitlab.com/ee/ci/interactive_web_terminal/) Web Terminals

# **Custom file templates**

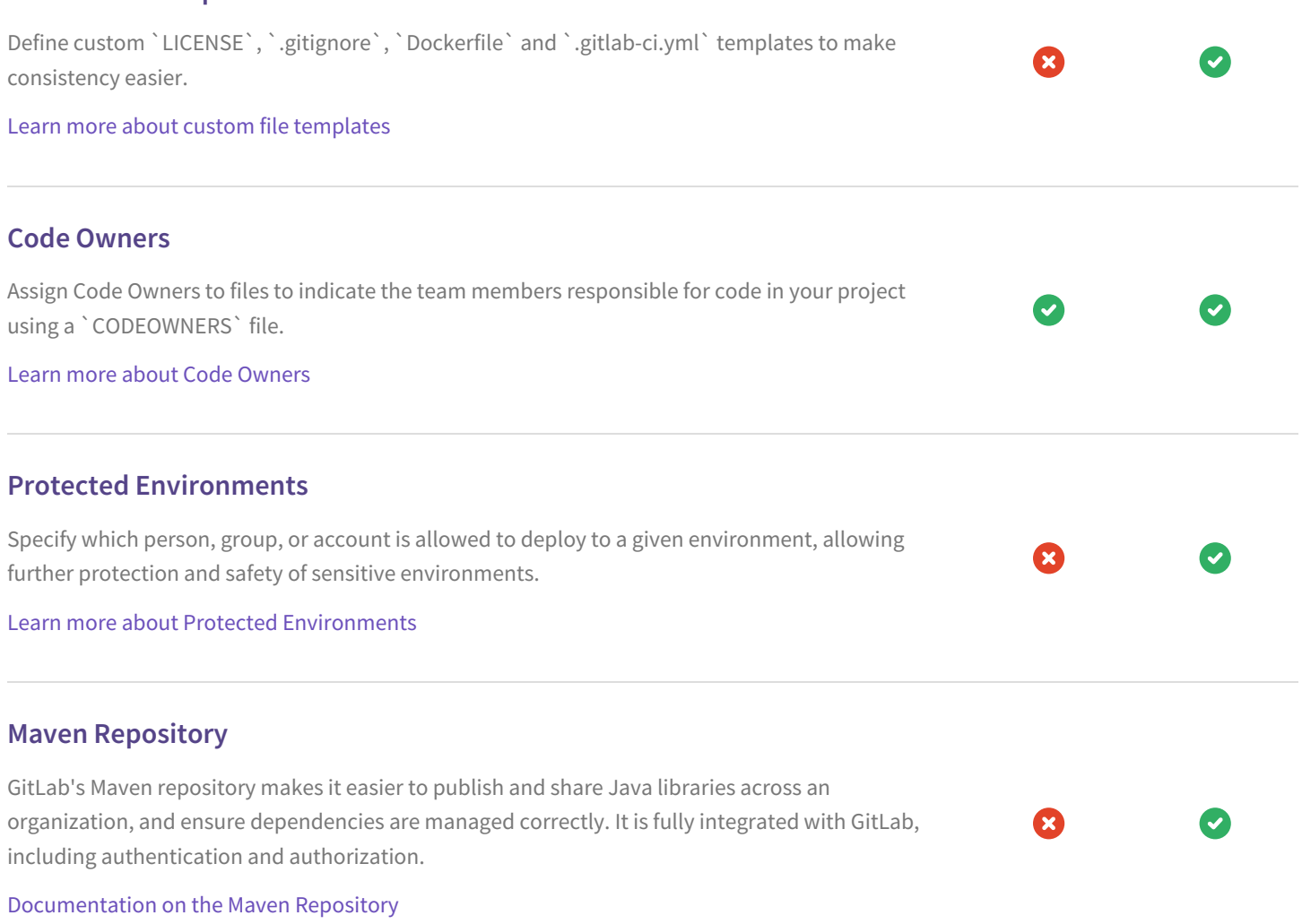